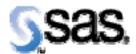

# SAS® Drug Development Release Notes 34DRG02

This Hot Fix contains fixes for the following defects described below. This hot fix is cumulative and includes all previous hot fixes released for this version of SAS® Drug Development.

### Reference # DT2923

| <b>Description:</b> | When an existing process is opened in the Process Editor, formatting      |
|---------------------|---------------------------------------------------------------------------|
| _                   | indention, including leading spaces, tabs, and auto indention, originally |
|                     | saved with the file, has been removed and the code is all left justified. |
| <b>Resolution:</b>  | This is resolved in this release. Code indentions will be saved with the  |
|                     | file and displayed on subsequent reviews of the file.                     |

#### Reference # DT2929

| <b>Description:</b> | When a file is uploaded with the same name as a pre-existing file in a       |
|---------------------|------------------------------------------------------------------------------|
|                     | folder and "Overwrite existing file(s)" is selected, a copy of the file is   |
|                     | moved to the trashcan. This issue is confined only to trashcans in which     |
|                     | "delete" access has been turned off.                                         |
| <b>Resolution:</b>  | In this release, when a user uploads a file and requests "Overwrite          |
|                     | existing file(s)," the file is uploaded as desired and no additional copy is |
|                     | retained.                                                                    |

#### Reference # DT2808

| <b>Description:</b> | While in the Process Editor, if a user includes an input file parameter that                                                                                                    |
|---------------------|----------------------------------------------------------------------------------------------------|
|                     | is customized to only include SAS program files, the default file extension when browsing for a SAS file is set to .TXT instead of .SAS. The user is able to re-set the selection to all files and then select the .SAS file. |
| Resolution:         | In this release, if a user customizes an input file parameter to only include SAS program files, the browse window will default to the .SAS file extension.                                                                   |

SDD Release Notes 34DRG02 Page 1 of 3

# Reference # DT2915

| <b>Description:</b> | A program file name with more than one period may be incorrectly parsed. For example a file name of task3.5.sas can result in a log file name 3.log as default. |
|---------------------|----------------------------------------------------------------------------------------------------|
| <b>Resolution:</b>  | This has been fixed in this release. In the example above, the log file                                                                                         |
|                     | would be task3.5.log.                                                                                                    |

# Reference # DT2868

| <b>Description:</b> | The options for Manage Owner of a file defaults to "Change owner for         |
|---------------------|------------------------------------------------------------------------------|
|                     | this object and all sub-objects and files"                                   |
| <b>Resolution:</b>  | In this release, changing the property                                       |
|                     | "ibiomatics.platformui.setting.changeowner.scope" in the file                |
|                     | "server/default/sdd/conf/sdd-portal.properties" will set the default option. |
|                     | A setting of '0' will make "Change owner for this object only" the           |
|                     | default, while a setting of '1' will return "Change owner for this object    |
|                     | and all sub-objects and files" as the default.                               |

# Reference # DT2851

| <b>Description:</b> | Command Facility cannot connect to a server through a proxy. |
|---------------------|--------------------------------------------------------------|
| <b>Resolution:</b>  | This has been fixed in this release.                         |

### Reference # DT2804

| <b>Description:</b> | User is not receiving an email or internal SAS® Drug Development        |
|---------------------|-------------------------------------------------------------------------|
|                     | notification when an object from a folder to which he has subscribed is |
|                     | deleted. This issue is confined just to notification of deleted items.  |
| <b>Resolution:</b>  | This has been fixed in this release.                                    |

### Reference # DT2826

| <b>Description:</b> | On the object properties page, fields that are populated from selection     |
|---------------------|-----------------------------------------------------------------------------|
|                     | lists are not handling special characters correctly. For example, a         |
|                     | selection list for a field contains the value "Men's Health". If the user   |
|                     | selected this value, saves the object properties, and closes the properties |
|                     | page, the changes are saved correctly; however, when the user next views    |
|                     | the object properties, the field appears blank due to an encoding issue.    |
| <b>Resolution:</b>  | This has been fixed in this release.                                        |

### Reference # DT2816

| <b>Description:</b> | The speed of a query against the Global Audit Trail degrades rapidly as |
|---------------------|-------------------------------------------------------------------------|
|                     | the volume of data in the underlying tables increases.                  |
| <b>Resolution:</b>  | Performance modifications have been made to improve the speed of        |
|                     | queries in this area.                                                   |

SDD Release Notes 34DRG02 Page 2 of 3

# Reference # DT1944

| Description: | If a user selects the Job Editor's Run Task command against a task within a job that has not been saved or has been modified since it was last saved, the job will not process the new updates during run time. |
|--------------|----------------------------------------------------------------------------------------------------|
| Resolution:  | Now under these conditions, the user is prompted to save the job before the job or a task within the job is run.                                                                                                |

### Reference # DT2828

| <b>Description:</b> | Editing and saving SAS® data table or format catalog object properties |
|---------------------|------------------------------------------------------------------------|
|                     | via the properties page in the SAS® Drug Development user interface    |
|                     | results in the loss of column or format metadata. A message on the     |
|                     | Columns (or Formats) tab states "Table data is unavailable".           |
| <b>Resolution:</b>  | This has been fixed in this release.                                   |

### Reference # DT2829

| <b>Description:</b> | If a user saves a bundle out to SAS® Drug Development in which the                  |
|---------------------|-------------------------------------------------------------------------------------|
|                     | code utilizes the hiding of a user's password (i.e., using the webDAV               |
|                     | libname), the password is visible in the saved process (with defaults).             |
| <b>Resolution:</b>  | Any text parameter that is set to hide from within the Customize window             |
|                     | will now show " <obfuscated>" in the Parameter table, and therefore no</obfuscated> |
|                     | longer be visible in the saved process (with defaults).                             |

### Reference # DT2830

| <b>Description:</b> | When a user submits a partial process from within the Process Editor, |
|---------------------|-----------------------------------------------------------------------|
|                     | any paths relative to the original process location are broken.       |
| <b>Resolution:</b>  | This is resolved in this release.                                     |

SDD Release Notes 34DRG02 Page 3 of 3